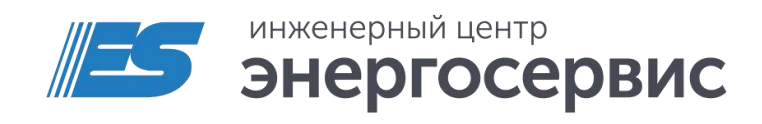

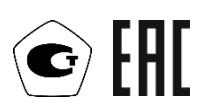

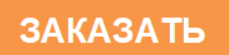

# Блок коррекции времени ЭНКС-2

Руководство по эксплуатации

ЭНКС.681730.001 РЭ. Редакция 06.2023

# <span id="page-1-0"></span>Оглавление

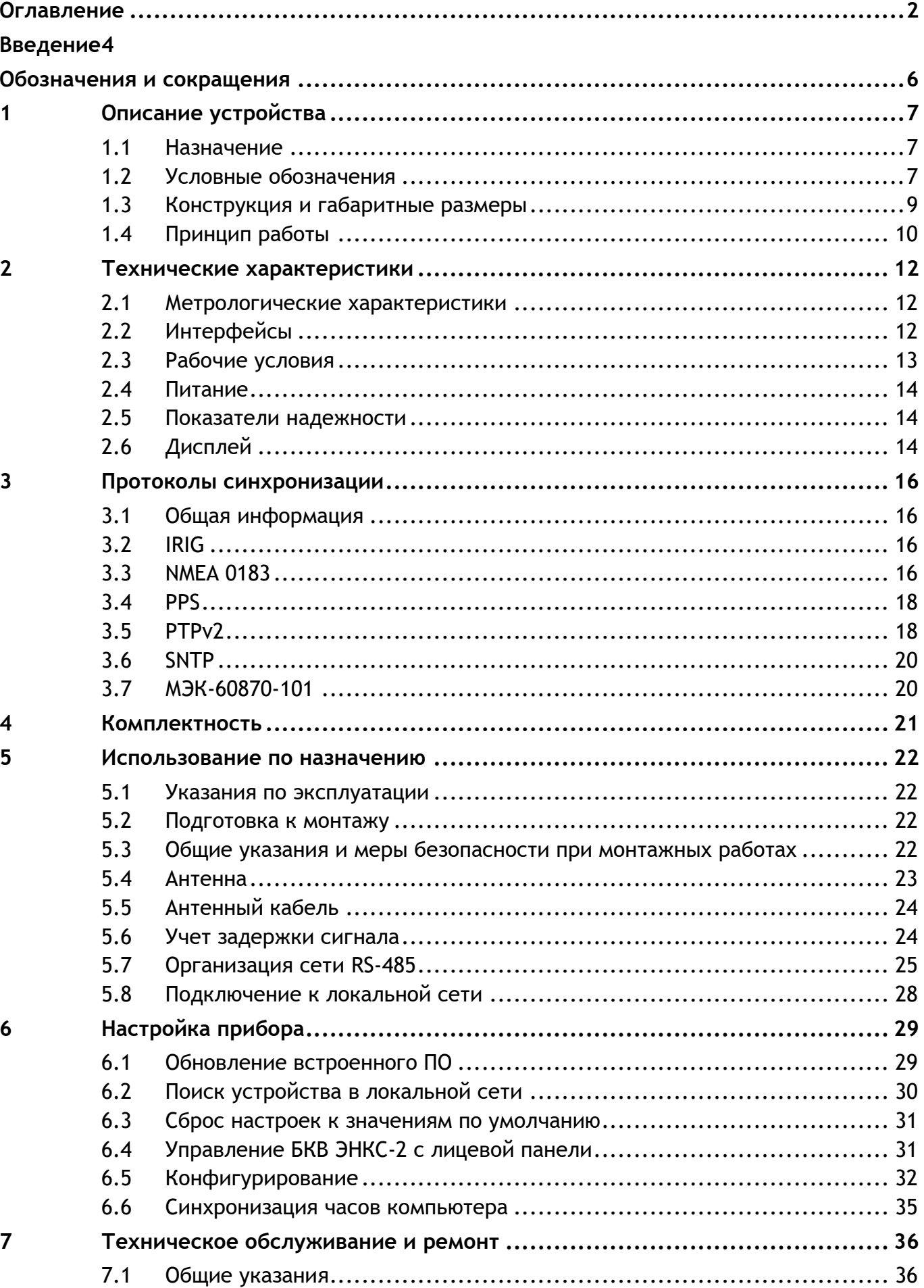

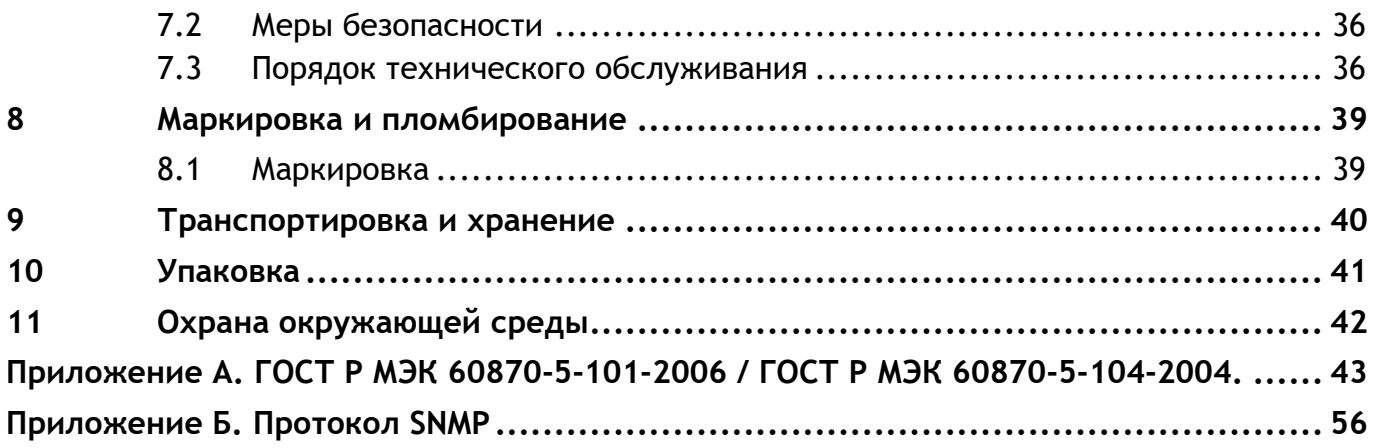

# <span id="page-3-0"></span>**Введение**

Настоящее руководство по эксплуатации (далее – РЭ) Блока коррекции времени ЭНКС-2 (далее – БКВ ЭНКС-2) предназначено для ознакомления потребителя с техническими характеристиками, функциями и обеспечения сведениями, необходимыми для правильной эксплуатации БКВ ЭНКС-2. РЭ содержит технические данные, описание работы, указания по установке, монтажу и использованию, техническому обслуживанию, упаковке, транспортированию и хранению, а также схемы подключения БКВ ЭНКС-2 к цепям питания и цифровым интерфейсам. До начала работы с БКВ ЭНКС-2 необходимо ознакомиться с настоящим РЭ.

### **Целевая группа**

Настоящее РЭ предназначено для персонала, осуществляющего проектирование, монтаж, наладку и эксплуатацию БКВ ЭНКС-2.

## **Сфера действия документа**

Документ распространяет действие на БКВ ЭНКС-2 на базе аппаратной платформы выпускаемой с 2014 года и версией прошивки 1.12.3. и выше.

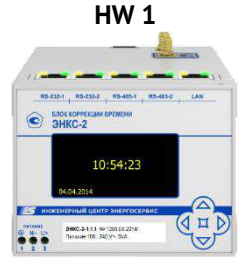

4 кнопки на лицевой панели

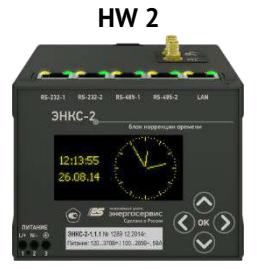

5 кнопок на лицевой панели, МЭК-60870-101 для порта RS-232-1

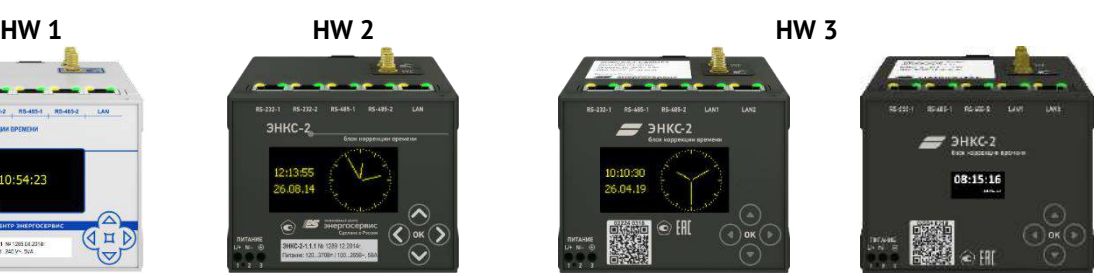

5 кнопок на лицевой панели, 2 порта Ethernet, опциональная поддержка PTPv2

### **Изготовитель**

ООО "Инженерный центр "Энергосервис", г. Архангельск, 163046, ул. Котласская, 26.

### **Поддержка**

Если у Вас возникли вопросы, относящиеся к БКВ ЭНКС-2, обращайтесь в службу технической поддержки: ООО «Инженерный центр «Энергосервис»:

Телефон: +7 (8182) 65-75-65

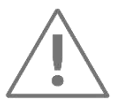

**Примечание:** Используйте БКВ ЭНКС-2 только по назначению, как указано в настоящем Руководстве. Установка и обслуживание БКВ ЭНКС-2 осуществляется только квалифицированным и обученным персоналом.

БКВ ЭНКС-2 должен быть сохранен от ударов.

Подключайте БКВ ЭНКС-2 только к источнику питания с напряжением, соответствующим указанному на маркировке.

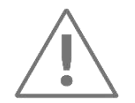

**Примечание:** Блок коррекции времени ЭНКС-2 в стандартной поставке предназначен для использования на стационарных объектах.

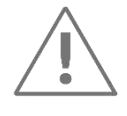

**Примечание:** В 2022 году блок коррекции времени ЭНКС-2 мог поставляться с дисплеем вариант 1 (см. рисунок [1.1](#page-6-3)) и дисплеем вариант 2 (см. рисунок [1.2\)](#page-7-0).

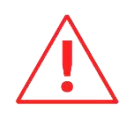

**Внимание!** Программное обеспечение постоянно совершенствуется и дополняется новыми функциональными настройками БКВ ЭНКС-2. Производитель оставляет за собой право вносить изменения и улучшения в ПО без уведомления потребителей.

# <span id="page-5-0"></span>**Обозначения и сокращения**

В настоящем РЭ применяются следующие обозначения и сокращения:

- АИИС автоматизированная информационно-измерительная система;
- АСУ автоматизированная система управления;
- АСДУ автоматизированная система диспетчерского управления;
- БКВ блок коррекции времени ЭНКС-2;
- ГЛОНАСС Глобальная навигационная спутниковая система, предназначенная для оперативного навигационно-временного обеспечения неограниченного числа пользователей наземного, морского, воздушного и космического базирования;
- ГНСС спутниковая система навигации;
- ИИС информационно-измерительные системы;
- УСД устройство сбора данных;
- УСПД устройство сбора и передачи данных;
- ЭВМ электронная вычислительная машина;
- HW (англ. hardware) аппаратное обеспечение;
- GPS (англ. Global Positioning System) система глобального позиционирования, спутниковая система навигации, обеспечивающая измерение расстояния, времени и определяющая местоположение во всемирной системе координат WGS 84.
- IRIG (англ. Inter-range instrumentation group) расширение кода времени для покрытия года, качества времени, летнего времени, местного времени и високосной секунды в соответствии с IEEE C37.118.
- UTC (англ. Coordinated Universal Time) всемирное координированное время  $$ стандарт, по которому общество регулирует часы и время. Отличается на целое количество секунд от атомного времени и на дробное количество секунд от всемирного времени UT1.
- UTC (SU) шкала всемирного координированного времени Российской Федерации, всех российских эталонов времени и частоты и всех российских средств передачи эталонных сигналов частоты и времени.
- PTP (англ. Precision Time Protocol «протокол точного времени») протокол, используемый для синхронизации часов в локальной сети.

# <span id="page-6-0"></span>**1 Описание устройства**

# <span id="page-6-1"></span>**1.1 Назначение**

Блок коррекции времени ЭНКС-2 предназначен для измерения текущих значений времени и даты (с коррекцией времени по сигналам навигационных систем) и последующей передачи измеренных значений по цифровым интерфейсам.

Передача текущих значений времени и даты происходит через интерфейсы RS-232, RS-485 и Ethernet в автоматизированные информационно-измерительные системы (АИИС), в автоматизированные системы диспетчерского управления (АСДУ), ЭВМ, УСПД, КП телемеханики, УСД, многофункциональные измерительные преобразователи для установки или корректировки текущих значений времени и даты.

Областью применения БКВ ЭНКС-2 являются АИИС и АСУ энергосистем, системы диспетчерского управления, системы синхронизации или коррекции шкалы времени таймеров компьютеров, другие ИИС различных отраслей промышленности.

Источником сигналов времени для БКВ ЭНКС-2 является навигационный приемник.

# <span id="page-6-2"></span>**1.2 Условные обозначения**

Модификации БКВ ЭНКС-2 представлены на рис. [1.1.](#page-6-3)

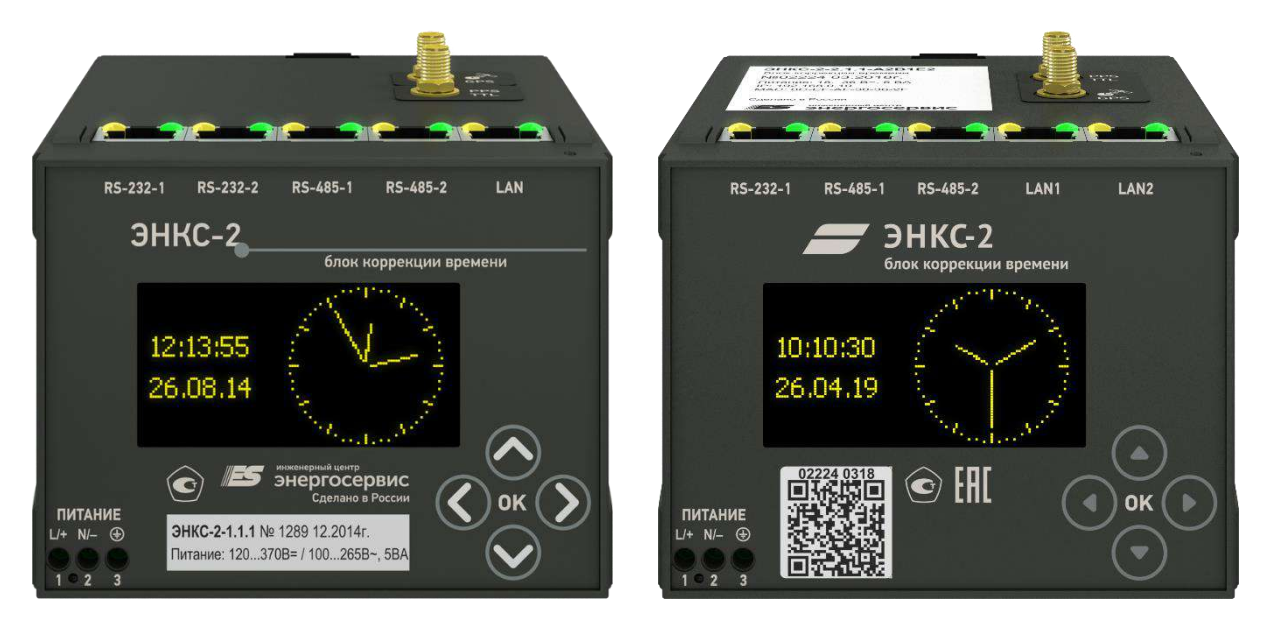

<span id="page-6-3"></span>

A2B2E1 (2 RS-232, 2 RS-485, 1 Ethernet) A2B1E2 (1 RS-232, 2 RS-485, 2 Ethernet)

Рисунок 1.1. Модификации БКВ ЭНКС-2 с дисплеем вариант 1

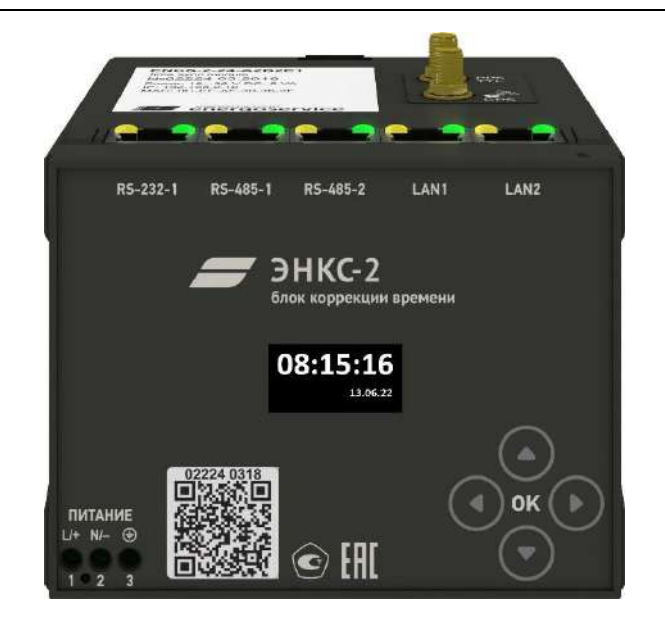

Рисунок 1.2. Модификация БКВ ЭНКС-2 с дисплеем вариант 2

<span id="page-7-0"></span>Актуальная версия БКВ ЭНКС-2 выпускается в модификациях ЭНКС-2 и ЭНКС-2Т, которые отличаются друг от друга характеристиками опорного генератора (кварцевый генератор и термостатированный кварцевый генератор соответственно). Условное обозначение БКВ ЭНКС-2 также содержит информацию о дополнительных параметрах: питание, интерфейсы и другие функции.

Условное обозначение модификаций, выпущенных до 2021:

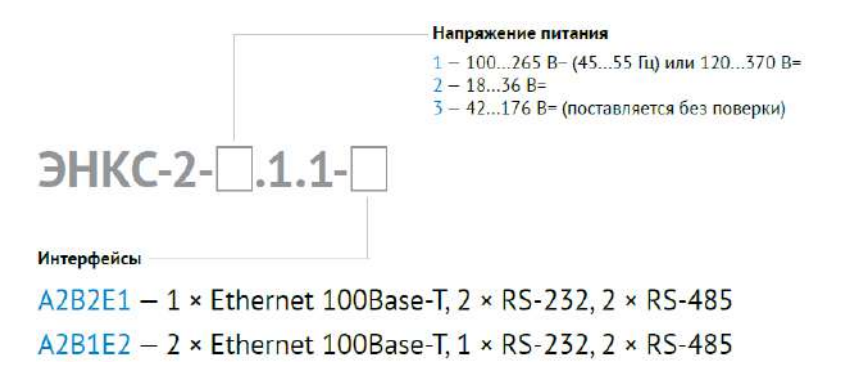

Условное обозначение модификаций, выпускаемых с 2022:

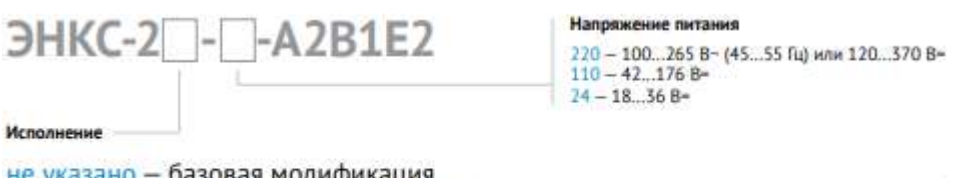

не указано - базовая модификация T - модификация с термостатированным генератором

## **Дополнительные опции:**

- PTPv2.encs2 поддержка протокола IEEE 1588-2008 (для модификации A2B1E2);
- etalon4.encs2 поверка ЭНКС-2Т в качестве рабочего эталона 4-го разряда;

• etalon5.encs2 – поверка ЭНКС-2 в качестве рабочего эталона 5-го разряда.

### **Пример записи обозначения БКВ ЭНКС-2**

БКВ ЭНКС-2 с 2 интерфейсами Ethernet, с питанием от сети переменного тока ~100…265 В (45…55 Гц) с поддержкой протокола PTPv2 при его заказе и в документации другой продукции, в которой он может быть применен:

**«Блок коррекции времени ЭНКС-2-220-A2B1E2 + PTPv2.encs2».**

# <span id="page-8-0"></span>**1.3 Конструкция и габаритные размеры**

 $1.3.1$ БКВ ЭНКС-2 выполнен в пластиковом корпусе, предназначенном для крепления на DIN-рельс 35 мм.

> На лицевой панели ЭНКС-2 указано обозначения клемм и разъемов (питания, защитного заземления, портов), светодиодных индикаторов (контроль работы портов), элементы управления встроенным дисплеем. Информация о наименовании прибора, его модификации, серийный номер, дата выпуска, информация о типе напряжения питания в моделях выпущенных после 2018 г. представлена в виде QR кода на лицевой панели и в виде информационной таблицы на верхней панели устройства.

> Питание БКВ подается на винтовые клеммы 1 и 2. Обязательно наличие защитного заземления, для подключения которого предназначен зажим 3, расположенный рядом с клеммами питания и обозначенный символом:  $\bigoplus$

> БКВ имеет SMA-разъем для подключения антенны, разъемы RJ45 для подключения к каналам передачи информации и импульсный выход 1 Гц (PPS) в виде разъема SMA.

 $1.3.2$ Габаритные размеры БКВ ЭНКС-2 приведены на [1.3.](#page-9-1)

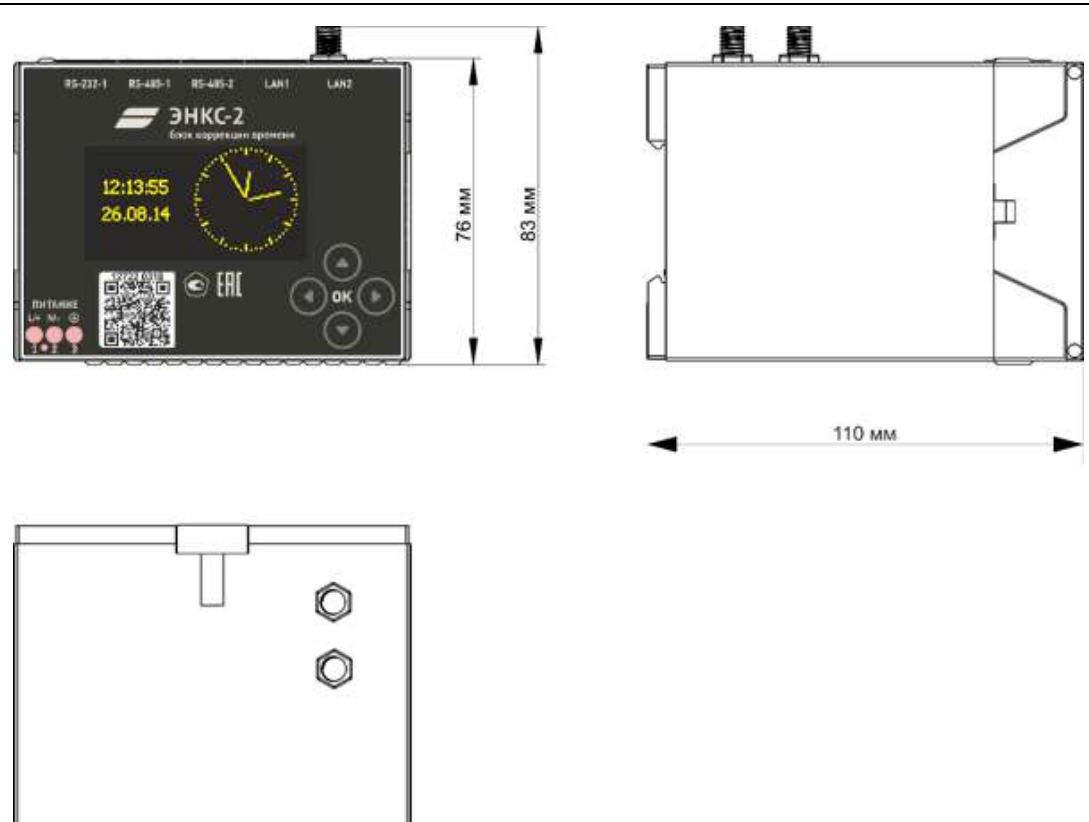

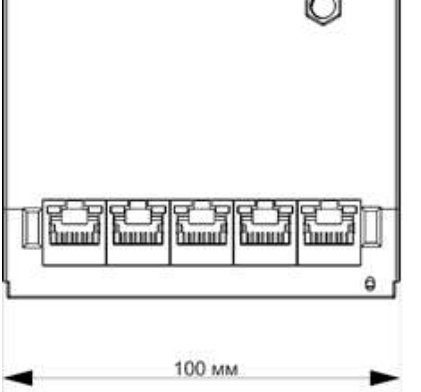

Рисунок 1.3. Габаритные размеры БКВ ЭНКС-2

# <span id="page-9-1"></span><span id="page-9-0"></span>**1.4 Принцип работы**

БКВ состоит из навигационного приемника и следующих модулей:

- блок обработки сигналов точного времени,
- блок ввода-вывода,
- блок питания.

Упрощенная структурная схема БКВ представлена на рис. [1.4.](#page-10-0)

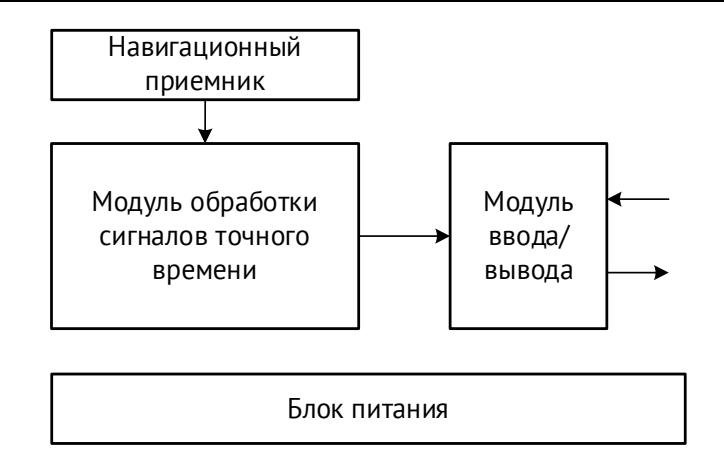

Рисунок 1.4. Структурная схема БКВ ЭНКС-2

<span id="page-10-0"></span>После подачи питания навигационный приёмник собирает информацию о спутниках и производит синхронизацию внутренних часов по принятым сигналам спутников. В неблагоприятных условиях для приема радиосигнала (в зависимости от положения спутников в момент подачи питания) этот процесс может занять до 600 секунд. Точность и качество работы навигационного приёмника, размещенного в блоке, зависит от количества спутников, одновременно находящихся в зоне прямой видимости антенны. Для корректной работы требуется минимум четыре спутника.

В случае потери связи со спутниками, либо поломки/неисправности антенны или кабеля выдача команд синхронизации не прекращается (кроме протоколов IRIG и NMEA, если не активна функция синхронизации без спутников), но через 10 минут выставляется флаг недостоверности в отправляемых на синхронизируемые устройства метках времени. Синхронизируемые устройства игнорируют подобные метки времени и через заданный промежуток времени присваивают соответственно флаг недостоверности передаваемым результатам измерений и вычислений.

Для проверки состояния спутникового сигнала необходимо перейти в меню Status на экране прибора (см. рис. [6.5](#page-31-1)). При успешном приёме сигнала от спутников состояние синхронизации выставится в значение «yes».

# <span id="page-11-0"></span>**2 Технические характеристики**

# <span id="page-11-1"></span>**2.1 Метрологические характеристики**

Метрологические характеристики БКВ ЭНКС-2 приведены в таблице 2.1

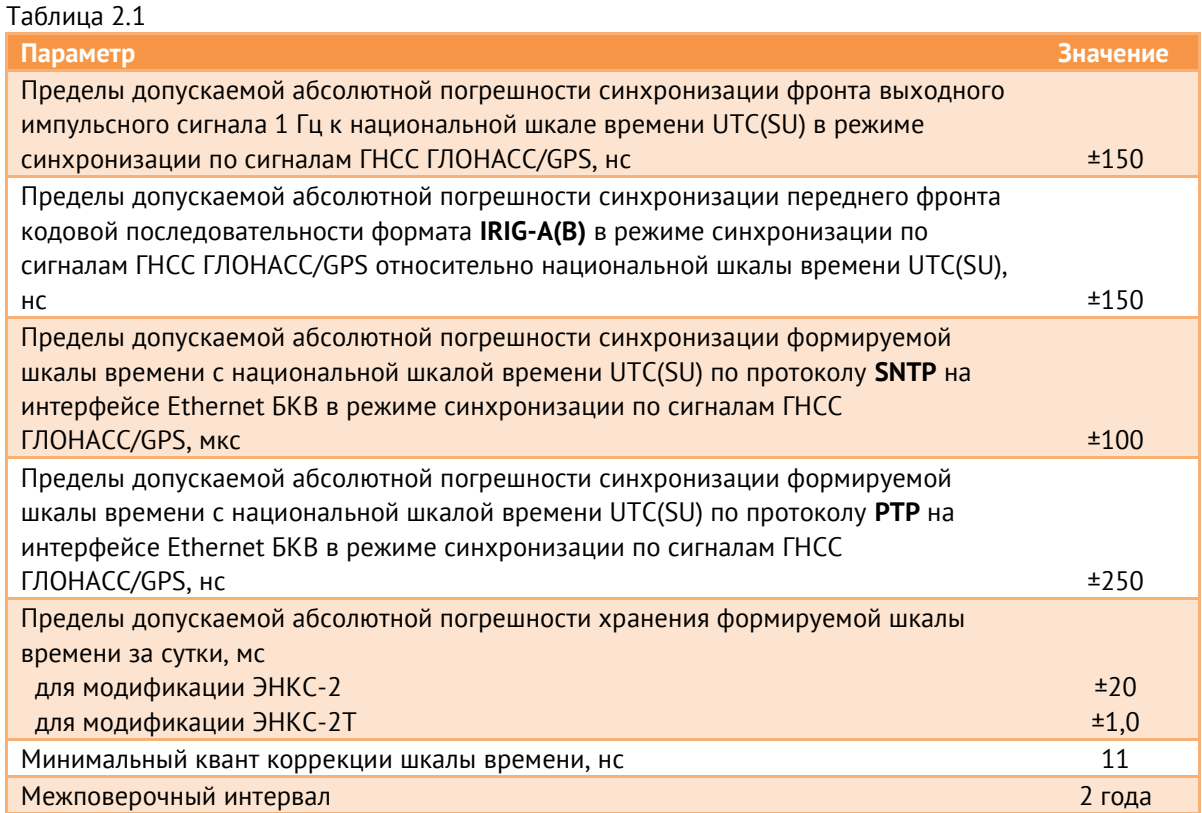

# <span id="page-11-2"></span>**2.2 Интерфейсы**

 $2.2.1$ Обозначение и тип разъемов БКВ ЭНКС-2 приведено на рис. [2.1](#page-11-3) и в табл. [2.2.](#page-12-1)

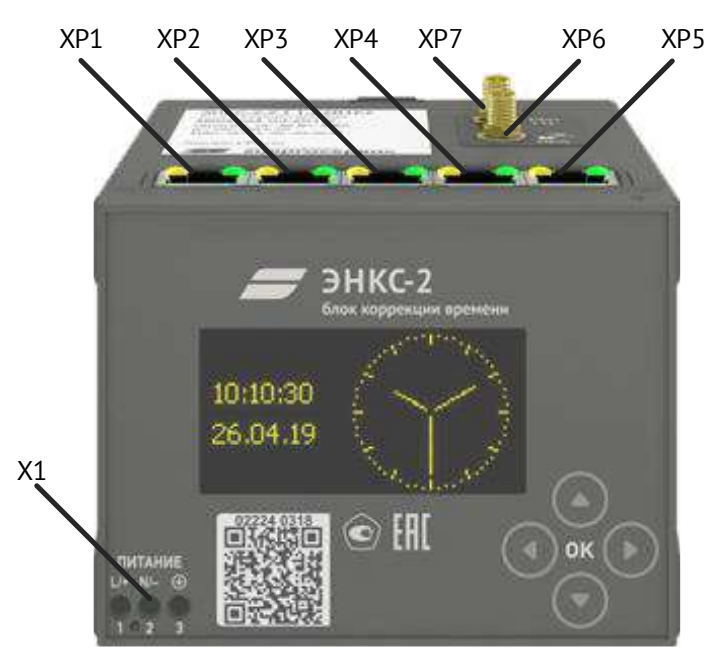

<span id="page-11-3"></span>Рисунок 2.1. Разъемы и интерфейсы БКВ ЭНКС-2

<span id="page-12-1"></span>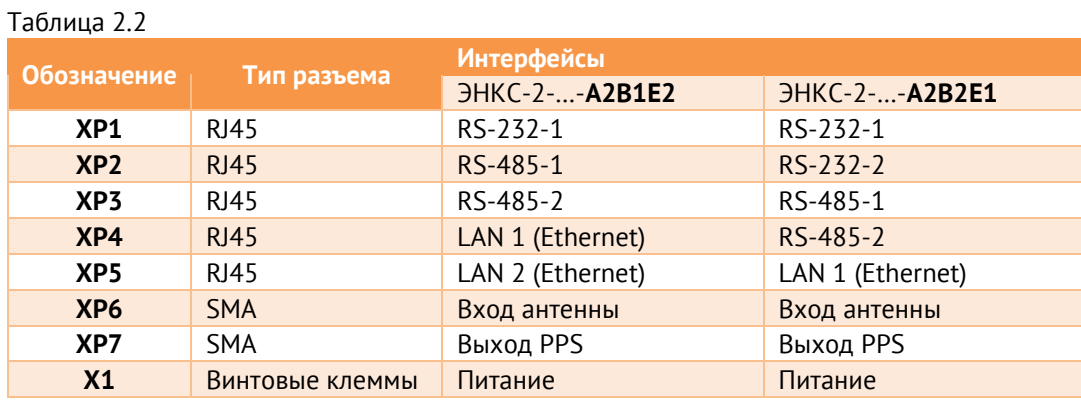

- $2.2.2$ ЭНКС-2 БКВ модификации А2B1E2 имеет два порта Ethernet, которые могут работать в одном из следующих режимом:
	- Два независимых порта, у каждого свой IP- и MAC- адреса;
	- Резервирование PRP.

#### <span id="page-12-2"></span> $2.2.3$ Распиновка разъемов RJ45 приведена в табл. [2.3:](#page-12-2)

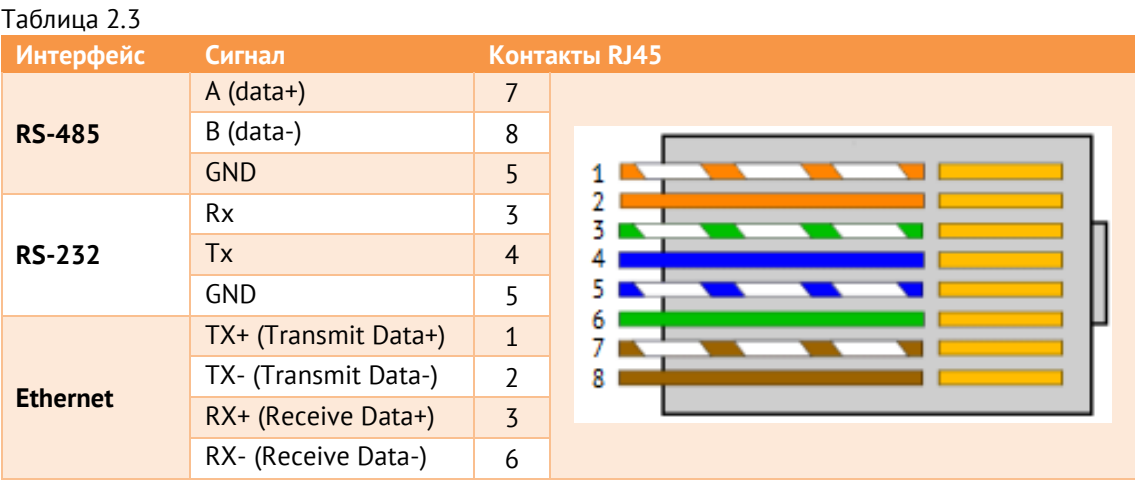

#### $2.2.4$ Настройки интерфейсов по умолчанию:

- RS-232: 19200, even, протокол МЭК-60870-5-101;
- RS-485-1: 19200, even, протокол NMEA;
- RS-485-2: протокол IRIG-A;
- LAN1: 192.168.0.10;
- LAN2: 192.168.0.11.

# <span id="page-12-0"></span>**2.3 Рабочие условия**

Рабочие условия применения БКВ ЭНКС-2 приведены в таблице 2.3.

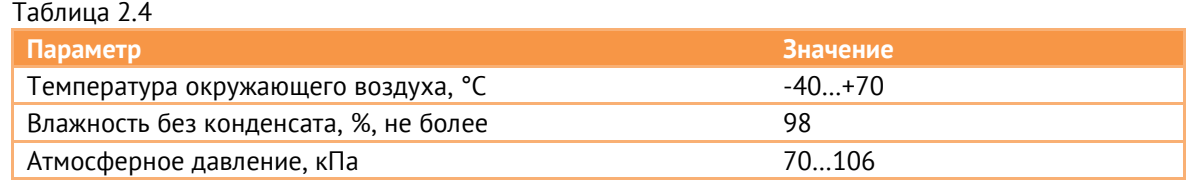

По устойчивости к воздействию температуры и влажности окружающего воздуха в процессе эксплуатации по ГОСТ 26.205-88 БКВ соответствует группе В4.

Режим работы устройств БКВ ЭНКС-2 непрерывный. Продолжительность непрерывной работы неограниченная. Время установления рабочего режима (предварительного прогрева) с целью обеспечения метрологических характеристик не более 15 минут.

# <span id="page-13-3"></span><span id="page-13-0"></span>**2.4 Питание**

Характеристики блока питания БКВ ЭНКС-2 приведены в таблице [2.5.](#page-13-3)

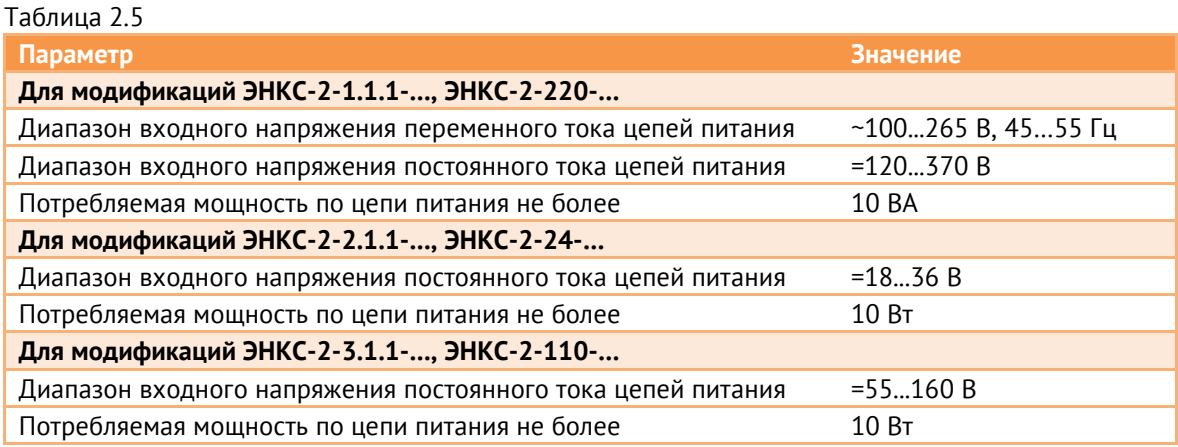

# <span id="page-13-1"></span>**2.5 Показатели надежности**

Норма средней наработки на отказ устройств БКВ ЭНКС-2 в нормальных условиях применения составляет 120 000 ч.

Полный средний срок службы устройств БКВ ЭНКС-2 составляет не менее 30 лет.

# <span id="page-13-2"></span>**2.6 Дисплей**

Для отображения текущих даты и времени, а также для просмотра диагностической информации и изменения базовых настроек БКВ ЭНКС-2 оборудованы дисплеем. Характеристики дисплея указаны в табл. [2.6.](#page-14-0)

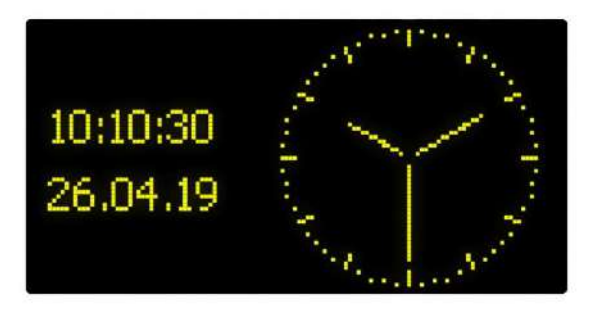

Рисунок 2.2. Основной экран дисплея БКВ

<span id="page-14-0"></span>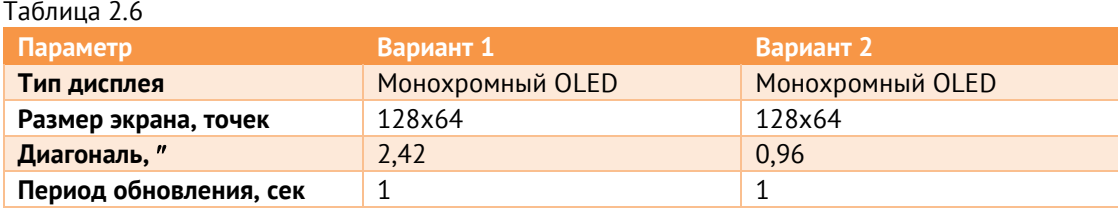

На основном экран ЭНКС-2 отображается текущие время и дата в цифровом формате, а также время в аналоговом виде. Дополнительно может отображаться сообщение «no sync» при отсутствии синхронизации БКВ или «sim» при включении режима симуляции наличия спутников. Все экраны БКВ описаны в разделе [6.4.](#page-30-1)

Для сохранения срока службы дисплея рекомендуется использовать режим скринсейвера. При его активации через час включается режим сбережения дисплея, где отображаются дата и время в цифровом виде, которые каждую минуту меняют своё положение на экране. Основной экран включается при нажатии на любую кнопку прибора или после перезагрузки.

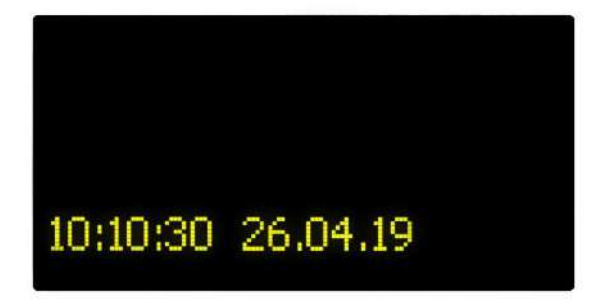

Рисунок 2.3. Режим скринсейвера

# <span id="page-15-0"></span>**3 Протоколы синхронизации**

# <span id="page-15-1"></span>**3.1 Общая информация**

Протоколы синхронизации, доступные по каждому из интерфейсов, приведены в таблице [3.1.](#page-15-4)

<span id="page-15-4"></span>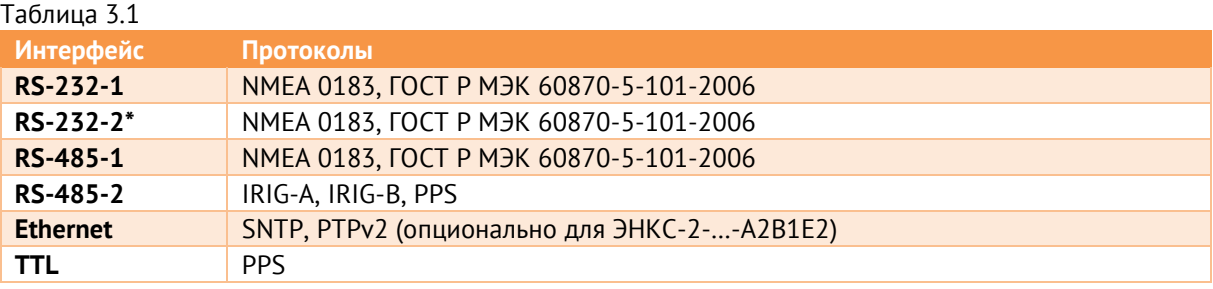

\* - интерфейс RS-232-2 доступен только для модификаций ЭНКС-2-…-A2B2E1, снятых с производства в декабре 2019 г., в модификация ЭНКС-2-…-A2B1E2 интерфейс RS-232-2 отсутствует. Для БКВ 2014-2015 г. выпуска (аппаратная версия hw 1) для RS-232-2 доступен только протокол NMEA 0183.

Для тестирования протоколов БКВ ЭНКС-2, когда нет возможности подключить антенну, в приборе предусмотрена настройка симуляции наличия спутников. При её включении все протоколы прибора будут передавать информацию о дате и времени с признаками достоверности. На дисплее будет отображаться сообщение «sim».

# <span id="page-15-2"></span>**3.2 IRIG**

Полученные от ГЛОНАС/GPS сигналы точного времени БКВ способен преобразовать в следующие форматы и формы временных кодов согласно стандарту IRIG 200-04:

- IRIG-A модифицированный протокол для синхронизации устройств производства «Инженерный центр «Энергосервис»: ЭНИП-2 PMU, ЭНМВ-3, ENMU;
- IRIG-B стандартный протокол с форматом кадра 004;

БКВ осуществляет отправку временных кодов по стандарту IRIG через интерфейс RS-485-2 (настраивается выбор между PPS и IRIG), уровень сигнала 5 В.

# <span id="page-15-3"></span>**3.3 NMEA 0183**

В рамках протокола NMEA 0183 БКВ поддерживает передачу следующих NMEAсообщений (спецификация v2.0):

• **RMC** (Recommended Minimum) – собственная версия сообщений протокола NMEA, содержащая необходимый минимум информации о местонахождении, скорости и времени (position, velocity, time), формат и пример сообщения:

*\$--RMC,hhmmss.ss,A,GGMM.MM,P,gggmm.mm,J,v.v,b.b,ddmmyy,x.x,n,m\*CC<CR><LF>*

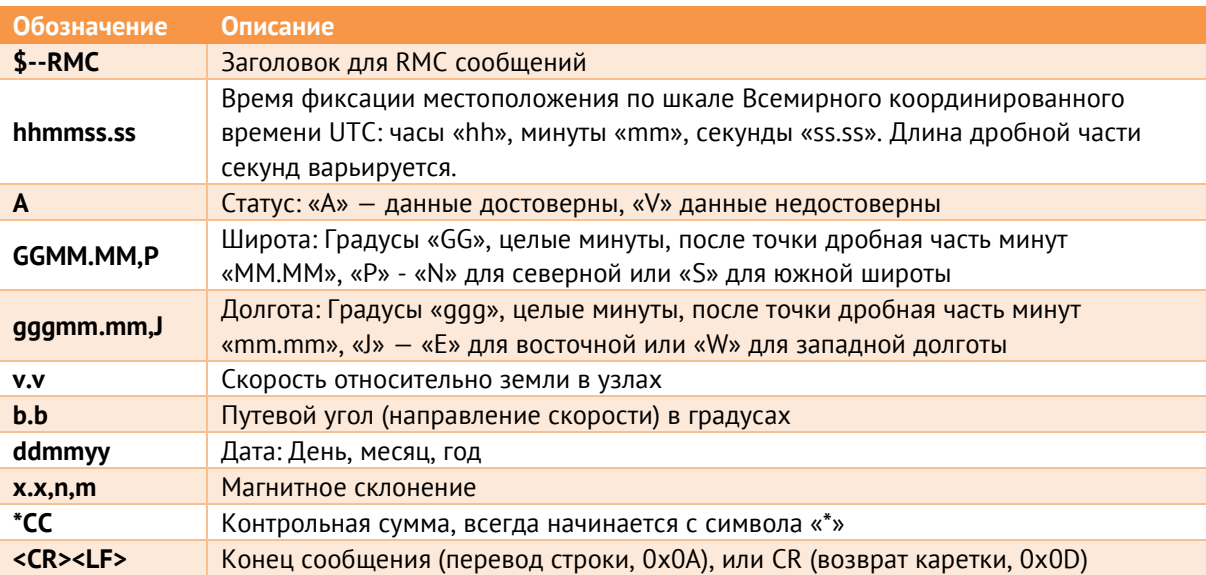

- **ZDA** (Data and Time) сообщения, передающие информацию о дате и времени; формат и пример сообщения:
- *\$--ZDA,hhmmss.ss,dd,mm,yyyy,xx,yy\*CC<CR><LF>*

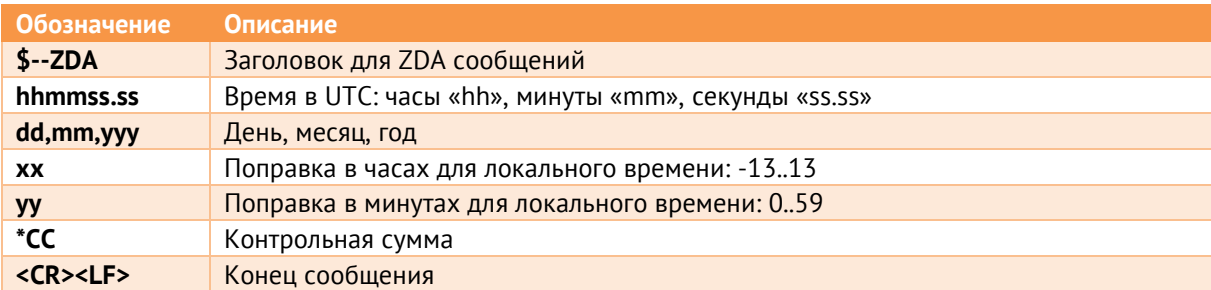

• **GGA** (Global Positioning System Fix Data) – данные о последнем зафиксированном местоположении (координаты, диагностика):

*\$--GGA, hhmmss.ss, GGMM.MM,P, gggmm.mm,J, x6, xx7, x.x8, x.x9, x.x10, x.x11, xxxx12\*CC<CR><LF>*

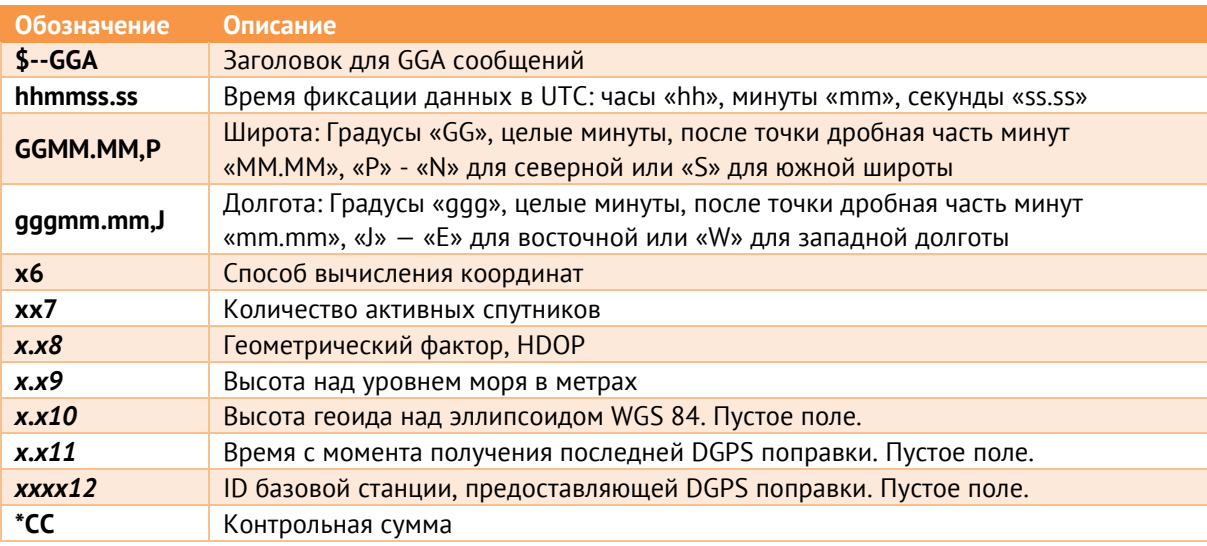

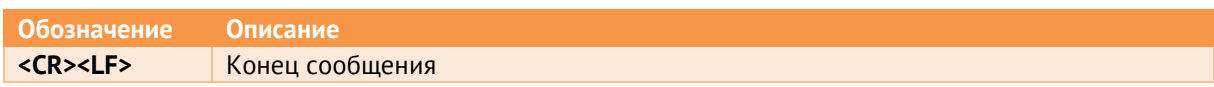

Формат времени для всех типов поддерживаемых кадров в рамках протокола NMEA на БКВ можно выбрать между «hhmmss.ss» и «hhmmss».

# <span id="page-17-2"></span><span id="page-17-0"></span>**3.4 PPS**

БКВ поддерживает выдачу сигнала 1PPS, характеристики указаны в таблице [3.2:](#page-17-2)

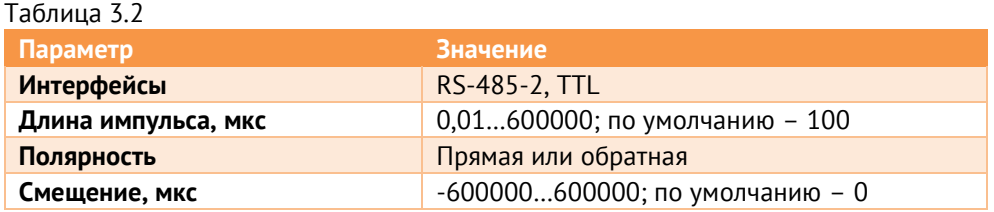

# <span id="page-17-1"></span>**3.5 PTPv2**

- $3.5.1$ ЭНКС-2-X-A2B1E2 опционально поддерживает протокол синхронизации IEEE 1588- 2008, так же называемый как Precision time protocol Version 2, или PTPv2.
- $3.5.2$ Для протокола PTPv2 в таблице [3.3](#page-17-3) приведены доступные параметры для настройки на БКВ. Имеющиеся параметры позволяют задать настройки протокола PTPv2 в соответствии с IEC/IEEE 61850-9-3:2016: «Precision time protocol profile for power utility automation», известный как Power Utility Profile.

<span id="page-17-3"></span>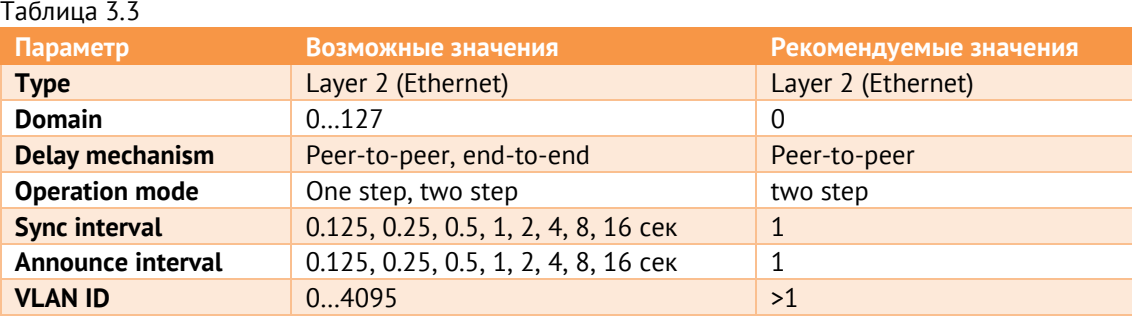

#### $3.5.4$ Доступные режимы работы:

- Master Clock ЭНКС-2 принимает сигналы от спутниковых систем и рассылает команды синхронизации устройствам в локальной сети.
- Slave Clock ЭНКС-2 принимает сигналы от PTP-часов в локальной сети и синхронизирует другие устройства по всем из доступных протоколов: PPS, IRIG-A/B, SNTP, NMEA и др. Также в этом режиме доступен функционал сравнения часов: ЭНКС-2 получает информацию о времени от спутниковых систем и сравнивает с временем, полученным из локальной сети по PTP. Информация о разнице часов доступна в ПО «ЭНКС Конфигуратор» в разделе «Диагностика по SNMP»:

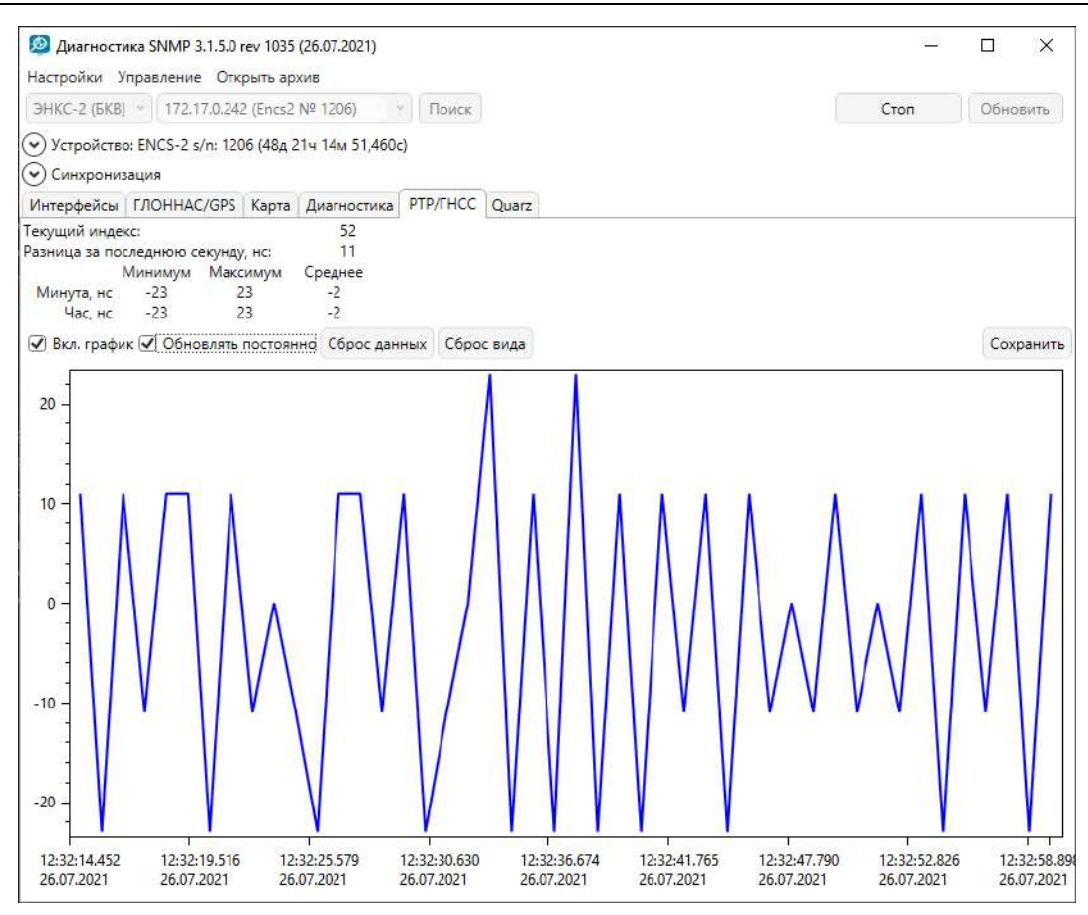

Рисунок 3.1. Статистика разницы часов между PTP и ГЛОНАСС/GPS

- $3.5.5$ Для корректной работы PTP всё сетевое оборудование между БКВ и синхронизируемым устройством должно поддерживать данный протокол.
- 3.5.6 Определить наличие опции в приборе можно с помощью ПО «Конфигуратор ЭНКС» при идентификации, либо соответствующей маркировке на верхней панели ЭНКС-2:

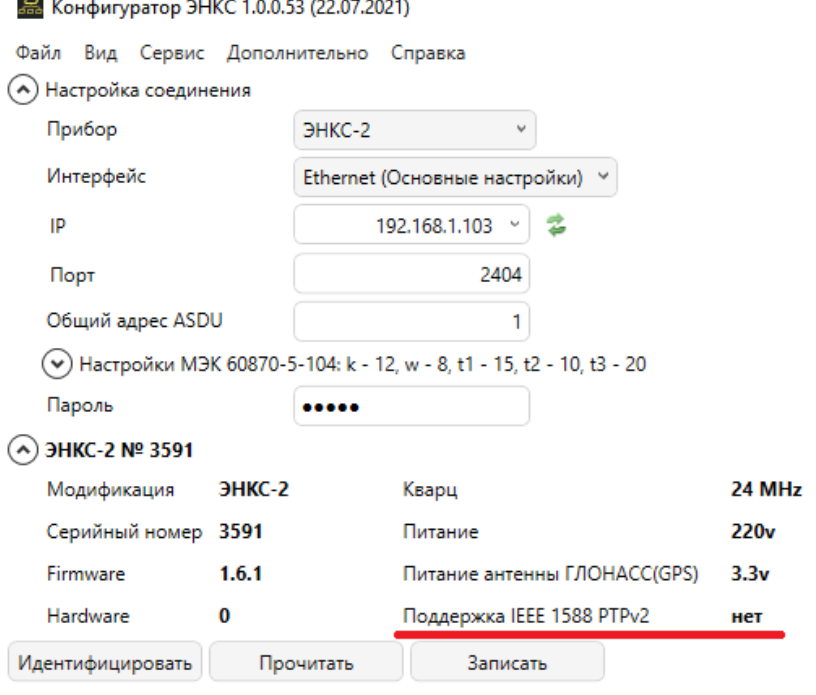

Рисунок 3.2. Идентификация БКВ ЭНКС-2 без поддержки PTP

# <span id="page-19-0"></span>**3.6 SNTP**

ЭНКС-2 поддерживает протокол синхронизации SNTPv4. БКВ может выступать в роли SNTP сервера или отправлять широковещательные Multicast пакеты.

ЭНКС-2 способен обработать до 10 000 NTP-запросов в секунду.

# <span id="page-19-1"></span>**3.7 МЭК-60870-101**

В рамках протокола МЭК-60870-101 ЭНКС-2 поддерживает команду синхронизации С\_CS\_NA\_1 (103). Периодичность синхронизации от 1 мин до 45 дней.

Доступны широковещательная или адресная синхронизация.

# <span id="page-20-0"></span>**4 Комплектность**

В комплект поставки БКВ ЭНКС-2 входят:

![](_page_20_Picture_95.jpeg)

\*Антенна, кабель и кронштейн являются дополнительными опциями и не входят в базовую стоимость.

# <span id="page-21-0"></span>**5 Использование по назначению**

# <span id="page-21-1"></span>**5.1 Указания по эксплуатации**

- Эксплуатация устройств БКВ ЭНКС-2 должна производиться в соответствии с  $5.1.1$ настоящим руководством по эксплуатации.
- $5.1.2$ БКВ ЭНКС-2 не предназначен для работы в условиях взрывоопасной и химически активной, разъедающей металлы и покрытия среды.
- $5.1.3$ При работе БКВ ЭНКС-2 не должен подвергаться воздействию прямого нагрева источниками тепла до температуры более +70 °С. В помещении не должно быть резких колебаний температуры, вблизи места установки прибора не должно быть источников сильных электромагнитных полей.

# <span id="page-21-2"></span>**5.2 Подготовка к монтажу**

После получения устройства со склада убедиться в целостности упаковки.

Распаковать, извлечь БКВ ЭНКС-2, произвести внешний осмотр, убедиться в отсутствии видимых механических повреждений и наличии комплектности согласно п.[4](#page-20-0) данного руководства.

Проверить соответствие характеристик, указанных в паспорте с характеристиками, указанными на лицевой стороне прибора.

# <span id="page-21-3"></span>**5.3 Общие указания и меры безопасности при монтажных работах**

 $5.3.1$ Все работы по монтажу и эксплуатации производить с соблюдением действующих правил, обеспечивающих безопасное обслуживание и эксплуатацию электроустановок. Монтаж должен осуществлять персонал с соответствующей квалификацией.

> Работа на крыше здания является работой повышенной опасности и выполняется по наряду-допуску с использованием работниками средств защиты от падения с высоты (пояс предохранительный и канат страховочный).

![](_page_21_Picture_13.jpeg)

**Внимание!** Запрещается работать на крыше в дождь, снегопад и туман, при наступлении темноты, при грозе и ее приближении, при ветре, превышающем 12 м/сек, при наличии обледенения. В темное время суток допускается производство работ при наличии достаточного искусственного освещения рабочего места и под руководством начальника структурного подразделения.

- Крепление устройства осуществить на 35 мм DIN-рельс с помощью встроенного крепления.
- Цепи питания подключить проводами сечением не более 2,5 мм<sup>2</sup>.

#### $5.3.2$ Подключение информационных сетей

В зависимости от поставленных задач для обеспечения синхронизации часов на сторонних устройствах БКВ имеет несколько различных интерфейсов. Полный перечень интерфейсов и поддерживаемых протоколов приведен в разделе [2.2.](#page-11-2) В связи с этим можно предложить следующие рекомендации по организации информационных сетей:

• сеть на основе TIA/EIA-485;

Для прокладки информационной сети использовать экранированный кабель (рекомендуется двойной экран – оплетка + фольга) типа «витая пара». Сечение жил – 0,5-0,6 мм<sup>2</sup> (24 AWG).

При большой протяженности кабеля рекомендуется устанавливать согласующие резисторы (терминаторы) номиналом 100…120 Ом на концах линии.

• сеть на основе TIA/EIA-232;

Для прокладки информационной сети использовать экранированный кабель (рекомендуется двойной экран – оплетка + фольга) типа «витая пара». Сечение жил – 0,5-0,6 мм<sup>2</sup> (24 AWG).

Линия связи – не более 15 м.

Перечень и назначение контактов на разъемах см. в разделе [2.2.](#page-11-2)

 $5.3.3$ Рекомендации по защите

> Рекомендуется на цепи питания и информационные интерфейсы устанавливать устройства защиты от перенапряжения соответствующих типов.

> *Например, для защиты интерфейсов RS-485 использовать ESP-485-Х (где Х – количество каналов, выпускаются на один, или два канала).*

> Для полной защиты оборудования от импульсных перенапряжений необходимо также обеспечить защиту цепей питания.

# <span id="page-22-0"></span>**5.4 Антенна**

ГНСС антенна должна быть размещена неподвижно снаружи здания на уровне кровли таким образом, чтобы в диапазоне от горизонта антенны до угла 10° по всем направлениям не было бы препятствий (например, здания, радиомачты, и т.п.). Допускается установка антенны с использованием антенных мачт, при соблюдении условия ее неподвижности, ее ориентирования и горизонтирования.

Место установки антенны обязательно должно быть удалено от объектов, отражающих сигналы от спутников (решётки, протяженные металлические поверхности и т.д.). Кроме того, по соображениям грозозащиты, антенну не следует устанавливать выше размещенных на крыше заземлённых металлических конструкций – антенных мачт, вытяжных труб, молниеотводов и т.д.

При монтаже кронштейна для антенны должны соблюдаться следующие требования:

- вертикальная ось кронштейна выставлена по уровню;
- способ монтажа обеспечивает долговременное (более 5 лет) стабильное положение кронштейна.

## <span id="page-23-0"></span>**5.5 Антенный кабель**

Для антенного кабеля должны выполняться следующие требования:

- Длина антенного кабеля должна быть минимально возможной. Предельно допустимая длина – 50 метров при использовании антенн GPS-P.X. При использовании антенн и кабелей другого типа предельная длина рассчитывается исходя из характеристик усиления антенны и затухания в кабеле.
- Ввод кабеля в здание должен быть надежно загерметизирован;
- Кабель при прокладке по монтажным конструкциям должен быть жестко зафиксирован, не допускаются изломы кабеля;

Для защиты антенного входа рекомендуем использовать устройства защиты:

- молниезащита для коаксиального кабеля с SMA разъёмами DGA G SMA (DEHN);
- ESP-GN;

Устройства защиты рекомендуется размещать возле защищаемого оборудования. При проектировании трасс прокладки кабелей к защищаемому оборудованию необходимо избегать совместных параллельных пробегов защищенного и незащищенного участков кабеля, а также защищенного кабеля и заземляющего проводника. Заземляющий проводник (сечение не менее 4 мм<sup>2</sup>) должен иметь по возможности наименьшую длину.

# <span id="page-23-1"></span>**5.6 Учет задержки сигнала**

ЭНКС-2 может использоваться с различными приемными антеннами сигналов ГНСС  $5.6.1$ ГЛОНАСС/GPS, а также различными по типу и длине кабелями.

> Точность синхронизации сопоставима с задержками сигнала в кабеле, поэтому рекомендуется учитывать задержку в антенне и антенном кабеле.

5.6.2 При настройке ЭНКС-2 указывается суммарная задержка сигнала до устройства. Она состоит из задержки в антенне  $P_a$  и задержки в кабеле  $P_k$ . Причем как компенсацию задержки сигнала в кабеле подключения  $P_{k1}$ , так, при необходимости, и в

интерфейсном кабеле  $P_{k2}$  импульсного сигнала 1 Гц (1PPS TTL). Суммарная задержка сигнала рассчитывается по следующей формуле:

 $P = P_a + P_{k1} + P_{k2}$ 

- Величина задержки в антенне (P<sub>a</sub>) указывается в документации производителя. Обычно эта величина незначительна по сравнению с погрешностью ЭНКС-2 и ей можно пренебречь.
- Величина задержки в кабеле  $(P_k)$ :
	- − Указана в документации производителя на кабель;
	- Рассчитывается исходя из известных данных о длине и типа кабеля по формуле
		- $T = (L \cdot k)/C$ ,
		- где T задержка сигнала в кабеле, с;
		- L длина кабеля, м;
		- k коэффициент укорочения длины волны;
		- C скорость света в вакууме, м/с
		- Например, в антенном кабеле RG-58 длиной 25 м задержка будет составлять T= (25·1,28)/299792458 = 106,7 нс;
	- При неизвестных параметрах кабеля принимается равной 5 нс на каждый метр длины кабеля.
- 5.6.3 В настройках ЭНКС-2 с помощью ПО «Конфигуратор ЭНКС» в поле «Поправка часов» вводится суммарная величина поправки в наносекундах.

Если к значению шкалы времени надо прибавить поправку, то вводится положительное число.

Если от значения шкалы времени надо отнять поправку, то вводится отрицательное число.

# <span id="page-24-0"></span>**5.7 Организация сети RS-485**

- $5.7.1$ Полезные ссылки:
	- Интерфейсы RS-485, RS-422 и RS-232: http://bookasutp.ru/Chapter2\_3.aspx обязательна к прочтению наладчикам автоматизированных систем на базе сетей RS-485.
	- Поиск и устранение неисправностей в сетях RS-485: http://controlengrussia.com/promy-shlenny-e-seti/apparatnoe-obespechenie/poisk-iustranenie-neispravnostei-v-setjakh-rs-485/

Для стабильной работы линии RS-485 во время наладки необходимо провести мероприятия по согласованию линии и устранению неопределенности.

#### $5.7.2$ Пример согласования линии RS-485

Ниже приведен пример согласования линии длинной 150 метров, тип кабеля UTP, 24 AWG. По линии передаются синхроимпульсы в рамках стандарта IRIG-A. Для синхроимпульсов необходимо строго выдерживать частоту и отфильтровывать импульсы, возникающие в результате отражения от конца линии.

• Несогласованная линия – на видео (рис. [5.1\)](#page-25-0) видно, что длительность импульса резко меняется на 2 мкс, что может привести к отбрасыванию пакетов принимающими устройствами, по причине отсутствия синхронности передаваемых импульсов. Так же имеется «ступенька» прямо над порогом срабатывания приемника, что, при незначительно ухудшившихся условиях, может привести к состоянию неопределенности и так же повлияет на время фиксации приемником входящего импульса. В целом, в лабораторных условиях работа на подобной линии вполне возможна, однако для реальных объектов нелишним будет провести мероприятия по согласованию линии.

![](_page_25_Figure_4.jpeg)

Рисунок 5.1. Несогласованная линия.

<span id="page-25-0"></span>• Установка «оттяжек» на конце линии – подключение 5 В через сопротивление 1 кОм к сигнальным жилам позволяет незначительно увеличить фронт импульса над порогом срабатывания и значительно стабилизировать время импульса, но такая картина далека от идеала.

![](_page_26_Figure_1.jpeg)

Рисунок 5.2. Линия с «оттяжками» 1 кОм.

• Согласование линии сопротивлением 1 кОм – разница в результате с предыдущим способом улучшения качества приема сигнала на линии невелика, что говорит о том, что номиналы сопротивлений для этой линии подобраны не верно.

![](_page_26_Figure_4.jpeg)

Рисунок 5.3. Линия, согласованная 1 кОм.

• Согласование линии сопротивлением 120 Ом – на видео можем наблюдать улучшение формы и синхронности импульса, также значительное превышение над порогом срабатывания. В данном случае можно сказать, что задача по улучшение качества приема на линии выполнена.

|  |                               | –20.00ns<br>▽→          | Iriga                                 | выз<br>3AI           |  |  |
|--|-------------------------------|-------------------------|---------------------------------------|----------------------|--|--|
|  |                               |                         |                                       | Записать<br>картинку |  |  |
|  |                               |                         |                                       | БелыйЭкр             |  |  |
|  |                               |                         |                                       | Выкл.                |  |  |
|  |                               |                         | SD card                               | Носитель             |  |  |
|  |                               |                         | DS0021.BMP                            | SD-карта<br>ПОМЯТИ   |  |  |
|  |                               |                         |                                       | Запи-                |  |  |
|  |                               |                         |                                       | сать                 |  |  |
|  |                               |                         |                                       | <b>Утилиты</b>       |  |  |
|  | [mage save                    | to DS0020.BMP completed |                                       | файлов               |  |  |
|  | $\mathbf{0} = 20$<br>8 = 50mV | <b>@500ns</b>           | FDC<br>EDGE<br>0 CH1<br>00946kHz<br>A |                      |  |  |

Рисунок 5.4. Линия, согласованная 120 Ом.

#### <span id="page-27-0"></span>**5.8 Подключение к локальной сети**

При использовании ЭНКС-2 в качестве SNTP сервера или источника PTP, требуется:

- включить нужный протокол в ПО «Конфигуратор ЭНКС»;
- задать необходимый IP-адрес (или получить его от DHCP сервера) и порт (для SNTP по умолчанию 123).

Шлюз и маска подсети для работы в данном режиме не требуется, т.к. IP адрес отправителя и MAC берутся из входящего запроса (см. рис. [5.5\)](#page-27-1).

![](_page_27_Figure_8.jpeg)

<span id="page-27-1"></span>Рисунок 5.5. Пример прохождения кадров при запросе из другой подсети

#### <span id="page-28-0"></span>**6 Настройка прибора**

Конфигурирование БКВ ЭНКС-2 заключается в настройке параметров синхронизации со спутниками и протоколов для интерфейсов связи.

![](_page_28_Picture_3.jpeg)

**Примечание:** Для конфигурирования БКВ ЭНКС-2 требуется компьютер, оснащенный Ethernet портом, с операционной системой Windows 7 или новее.

#### <span id="page-28-1"></span>**6.1 Обновление встроенного ПО**

БКВ ЭНКС-2 постоянно дорабатывается, появляются новые возможности и функционал. Запись прошивок и другие служебные операции с устройствами осуществляется с помощью ПО «ESBootloader».

Для обновления прошивки (firmware) в БКВ установите соединение с прибором с каким-либо одним портом из нижеперечисленных:

- RS-232-1;
- RS-485-1;
- LAN.

Запустите программу «ESBootloader». Выберите необходимый тип прибора, интерфейс COM-порт или Ethernet.

![](_page_28_Picture_145.jpeg)

<span id="page-28-2"></span>Рисунок 6.1. Интерфейс ПО «ESBootloader»

- Для подключения по последовательному порту укажите номер последовательного порта, скорость можно оставить 19200, адрес 0;
- Для подключения по Ethernet задайте IP адрес прибора, либо его серийный номер (в этом случае прибору будет временно присвоен IP адрес, указанный в поле IP).
- Указать путь к файлу прошивки используя меню **Файл -> Открыть**, кнопку **-**, с помощью функции Drag-and-drop или автоматически загрузить последнюю версию:

![](_page_29_Picture_180.jpeg)

В строке Прошивка отобразиться путь к файлу прошивки, ниже будет указан тип прибора и версия новой прошивки (см. рис. [6.1\)](#page-28-2).

Для начала перепрошивки прибора в автоматическом режиме нажмите кнопку «Обновить». Начнется процедура стирания из прибора текущей микропрограммы, записи новой и проверки записанной микропрограммы. Если после нажатия на кнопку «Обновить» не начался процесс перепрошивки, снимите, а затем подайте питание на прибор вновь.

# <span id="page-29-0"></span>**6.2 Поиск устройства в локальной сети**

Утилита «ES Find IP» служит для обнаружения устройств производства «Инженерный центр «Энергосервис», находящихся в локальной сети.

![](_page_29_Picture_9.jpeg)

Рисунок 6.2. Окно программы «ES Find IP»

Для запуска необходимо запустить файл ESFindIP.exe. Далее необходимо нажать кнопку «Сканировать», после этого отобразятся все устройства, обнаруженные в локальной сети.

Чтобы изменить IP адрес, необходимо нажать правой кнопкой на строке с прибором и в контекстном меню выбрать пункт «Задать IP» (см. рис. [6.3\)](#page-30-2)*.*

| ES Find IP v.1.38 (25.11.2020) |                       |             |                   |                                 |                                 |                          |                 |  |  |  |  |
|--------------------------------|-----------------------|-------------|-------------------|---------------------------------|---------------------------------|--------------------------|-----------------|--|--|--|--|
|                                | Сканировать           |             | Задать IP         |                                 | Сетевой интерфейс               |                          | Ethemet         |  |  |  |  |
| N≅                             | Тип устройства        |             |                   |                                 | S/N                             | МАС-адрес                |                 |  |  |  |  |
|                                | ЭНКС-А                | <b>CIZO</b> |                   |                                 | 1000                            | <u>oo no oz 69-69-7</u>  |                 |  |  |  |  |
| 2                              | ЭНКС-                 |             | Задать IP         |                                 |                                 |                          | <b>30-83-71</b> |  |  |  |  |
| 13                             | ЭНКС-                 |             |                   |                                 | Открыть в браузере 172.17.0.242 |                          | <b>30-83-80</b> |  |  |  |  |
|                                | ЭНКС-                 |             |                   | Открыть в браузере ENKS2L1-1206 |                                 |                          | <b>30-83-85</b> |  |  |  |  |
| 15                             | ЭНКС-                 |             | Ping 172.17.0.242 |                                 |                                 |                          | $30-83-8$       |  |  |  |  |
| 6                              | <b>GHKC-2 EKB</b>     |             |                   |                                 | 3584                            | 0C-EF-AF-30-83-7         |                 |  |  |  |  |
|                                | <b>DUILA DE LA DI</b> |             |                   |                                 | 2500                            | <b>AC EE AE 2A 02.01</b> |                 |  |  |  |  |

Рисунок 6.3. Окно программы «ES Find IP»

<span id="page-30-2"></span>В поле «Фильтр» можно вводить критерий для поиска по любому из полей.

## <span id="page-30-0"></span>**6.3 Сброс настроек к значениям по умолчанию**

Чтобы сбросить настройки прибора на значения по умолчанию, необходим ПК с установленной утилитой «ESBootloader».

Подключите прибор к компьютеру через COM-порт, запустите ПО «ESBootloader», установите параметры подключения, нажмите кнопку «По умолчанию»*»*. Настройки прибора станут заводскими.

# <span id="page-30-1"></span>**6.4 Управление БКВ ЭНКС-2 с лицевой панели**

Управление блоком коррекции времени осуществляется с помощью пяти кнопок, расположенных в нижней правой части корпуса лицевой панели (см. рис. [6.4\)](#page-30-3).

![](_page_30_Picture_10.jpeg)

Рисунок 6.4. Кнопки управления БКВ ЭНКС-2

<span id="page-30-3"></span>Для переключения между категориями используются кнопки: «Вверх», «Вниз». Для отображения содержимого категории используется кнопка «ОК», для выхода из категории в список категорий – кнопка «Влево».

По умолчанию, для входа в меню «Settings» используется пароль 112. При наборе пароля, для изменения символов используйте клавиши: «Вверх» и «Вниз», для перехода к следующему символу используйте клавишу «Вправо». В данный момент доступны установка IP адреса, включение/отключение DHCP на порту LAN, установка скорости для портов, настройка временной зоны, выбор протокола на порту RS-485-2.

![](_page_31_Figure_2.jpeg)

Ниже представлена структурная схема меню.

Рисунок 6.5. Структурная схема меню БКВ ЭНКС-2, выводимом на встроенном дисплее

# <span id="page-31-1"></span><span id="page-31-0"></span>**6.5 Конфигурирование**

Программное обеспечение (в дальнейшем ПО) «Конфигуратор ЭНКС», предназначено для конфигурирования устройств серии ЭНКС.

![](_page_32_Picture_1.jpeg)

**Внимание!** Программное обеспечение постоянно совершенствуется и дополняется новыми функциональными настройками. Производитель оставляет за собой право вносить изменения и улучшения в ПО без уведомления потребителей.

Для установки требуется скопировать рабочую папку программы в любое место каталога жесткого диска компьютера.

Для работы ПО обязательно наличие установленного пакета .NET Framework 4. Скачать его можно c официального сайта: www.microsoft.com/downloads.

Для запуска программы необходимо запустить файл EncsConfigurator.exe.

При запуске программы открывается следующее окно (см. рис. [6.6\)](#page-32-0):

![](_page_32_Picture_92.jpeg)

Рисунок 6.6. Стартовое окно конфигуратора

<span id="page-32-0"></span>Конфигурирование ЭНКС-2 возможно только по Ethernet. Обмен между конфигуратором и устройством осуществляется по протоколу МЭК 60870-5-104, поэтому обязательно должен быть как минимум один канал, настроенный на данный протокол (см. рис. [6.7](#page-33-0)). По умолчанию в приборе настроено несколько таких каналов.

![](_page_33_Picture_87.jpeg)

<span id="page-33-0"></span>Рисунок 6.7. Настройки канала для подключения конфигуратором: оранжевые – указываются при подключении в конфигураторе

В поле «IP адрес» канала указывается IP-адрес клиента, который может подключиться к прибору, или 255.255.255.255 – разрешить подключение любому клиенту. Общий адрес ASDU не настраивается и всегда равен 1.

![](_page_33_Picture_88.jpeg)

Рисунок 6.8. Настройки параметров подключения к УСД: оранжевые – должны совпадать с параметрами УСД в разделе Каналы; зеленые – должны соответствовать настройкам МЭК 104 в разделе Сеть

При отсутствии таких каналов подключение конфигуратором невозможно, прибор необходимо сбросить до заводских настроек.

## <span id="page-34-0"></span>**6.6 Синхронизация часов компьютера**

 $6.6.1$ 

Для синхронизации часов ПК через локальную сеть необходимо включить в БКВ SNTP-сервер. В компьютере настроить стандартный NTP-клиент или использовать любое ПО с данным функционалом.

# <span id="page-35-0"></span>**7 Техническое обслуживание и ремонт**

# <span id="page-35-1"></span>**7.1 Общие указания**

Эксплуатационный надзор за работой устройства должен производиться лицами, за которыми закреплено данное оборудование.

На БКВ ЭНКС-2 предоставляется гарантия 60 месяцев с даты поставки.

Устройства БКВ ЭНКС-2 не должны вскрываться во время эксплуатации. Нарушение целостности гарантийной наклейки снимает с производителя гарантийные обязательства.

Все возникающие во время эксплуатации неисправности устраняет предприятиеизготовитель.

# <span id="page-35-2"></span>**7.2 Меры безопасности**

Работы по техническому обслуживанию должны выполняться квалифицированным персоналом.

Персонал, осуществляющий обслуживание устройств БКВ ЭНКС-2, должен руководствоваться настоящим РЭ, а также ПОТ РМ-016-2001, РД153-34.0-03.150-00 «Межотраслевыми правилами по охране труда (правила безопасности) при эксплуатации электроустановок».

# <span id="page-35-3"></span>**7.3 Порядок технического обслуживания**

Микропроцессорные устройства, выпускаемые ООО «Инженерный центр «Энергосервис», не требуют в процессе эксплуатации при нормальных условиях дополнительного технического обслуживания. Однако, в соответствие с имеющимися регламентными документами, стандартами по эксплуатации устройств ССПИ, ТМ, АСДУ и др. возможны периодические и внеплановые осмотры, проверки оборудования.

#### $7.3.1$ Первичная поверка

БКВ являются средствами измерений утвержденного типа (ФИФ №37328-15).

Все БКВ перед поставкой проходят процедуру первичной поверки в соответствие с утвержденной методикой поверки. Межповерочный интервал – 2 года.

#### $7.3.2$ Обновление прошивки

Большинство выпускаемых устройств имеет возможность обновления прошивки. Рекомендуется производить обновление при очередном плановом обслуживании.

Описание процесса обновления прошивки содержится в руководствах по эксплуатации в разделе описания работы ПО «ESBootloader».

#### Ремонт  $7.3.3$

Если устройство неисправно, или повреждено, необходимо:

- Демонтировать устройство;
- Составить акт неисправности, указав признаки неисправности прибора, контактные данные лица, диагностировавшего неисправность.
- Надежно упаковать устройство, чтобы исключить вероятность его повреждения при транспортировке.
- Отправить устройство вместе с актом неисправности и сопроводительным письмом, содержащим адрес и Ф.И.О. контактного лица для обратной отправки отремонтированных приборов.

#### 7.3.4 Осмотр оборудования

Рекомендован следующий порядок осмотра оборудования на месте эксплуатации:

- проверить работу имеющихся индикаторов и дисплея;
- проверить состояние корпуса, убедиться в отсутствии механических повреждений;
- проверить состояние креплений и внешних цепей;

#### $7.3.5$ Профилактическое обслуживание

Перечень работ, которые могут быть включены, на усмотрение эксплуатирующей организации, в перечень плановых работ:

- Проверка наличия необходимого комплекта технической, программной и эксплуатационной документации.
- Проверка на актуальность версий технологического ПО, используемого для настройки и диагностики устройств.
- Копирование текущей конфигурации.
- Сравнение текущей конфигурации устройства с имеющейся в архиве.
- При необходимости обновление прошивок устройств с фиксированием номеров используемых версий прошивок.
- При необходимости тестирование резервных копий настроек на работоспособность.
- Плановая смена паролей для доступа к устройствам.
- Проверки правильности функционирования устройств:
	- − правильность принимаемой и ретранслируемой информации;
	- анализ диагностических сообщений (пропадание питания, факты синхронизации, статистика работы устройства и др.);
- Заполнение документации по текущему обслуживанию.

# <span id="page-38-0"></span>**8 Маркировка и пломбирование**

# <span id="page-38-1"></span>**8.1 Маркировка**

На лицевой панели устройств БКВ ЭНКС-2 нанесено:

- наименование устройства «Блок коррекции времени ЭНКС-2»;
- серийный номер и дата изготовления;
- обозначение клемм для подключения питания;
- обозначение разъемов интерфейсов;
- знак утверждения типа;
- знак соответствия EAC.

# <span id="page-39-0"></span>**9 Транспортировка и хранение**

Хранение БКВ на складах предприятия-изготовителя (потребителя) – при температуре окружающего воздуха от 5 до 40 °С и относительной влажности воздуха до 80 % при температуре 25 °С.

БКВ транспортируются всеми видами транспорта в крытых транспортных средствах (железнодорожным, автомобильным, водным транспортом в трюмах, в самолетах – в герметизированных отсеках) при температуре от минус 50 до плюс 70 °С и относительной влажности воздуха до 98 % при температуре плюс 25 °С

# <span id="page-40-0"></span>**10 Упаковка**

Устройства БКВ ЭНКС-2 поставляются в индивидуальной и транспортной таре.

В упаковку укладывается 1 комплект устройства БКВ ЭНКС-2, указанный в разделе [4.](#page-20-0) Типовые размеры индивидуальной упаковки:

• 125х125х175 мм.

Количество устройств БКВ ЭНКС-2, укладываемых в транспортную тару, габаритные размеры, масса нетто и брутто – в зависимости от заказа. Типовая транспортная тара:

- гофрокороб размерами 375х350х250 мм, вмещающий 12 индивидуальных упаковок 125х125х175 мм;
- гофрокороб размерами 345х255х135 мм, вмещающий 4 индивидуальных упаковки 125х125х175 мм.

# <span id="page-41-0"></span>**11 Охрана окружающей среды**

Специальные мероприятия по охране окружающей среды не предусматриваются, так как выпускаемое оборудование не имеет вредных выбросов и не оказывает отрицательного воздействия на окружающую среду в виде электромагнитного излучения.

ГНСС-антенна является приемной и не может использоваться для радиопередачи радиосигналов.

# <span id="page-42-0"></span>**Приложение А. ГОСТ Р МЭК 60870-5-101-2006 / ГОСТ Р МЭК 60870-5-104-2004.**

**Формуляр соглашений о совместимости телемеханической системы на базе БКВ ЭНКС-2 в соответствии с ГОСТ Р МЭК 60870-5-101-2006 / ГОСТ Р МЭК 60870-5-104- 2004.**

Настоящий формуляр представляет набор параметров и переменных, из которых может быть выбран поднабор для реализации конкретной системы телемеханики на базе БКВ ЭНКС-2 в соответствии с ГОСТ Р МЭК 60870-5-101-2006 (ГОСТ Р МЭК 60870- 5-104-2004).

Для ряда параметров допускается только одно значение для каждой системы. Другие параметры, такие как набор данных и функций, используемых в направлении управления и контроля, позволяют определить набор или поднаборы, подходящие для использования на данном объекте. На стадии наладки обмена телемеханической информацией необходимо, чтобы выбранные параметры были согласованы между ЭНКС-2 и оборудованием других производителей.

## **Принятые обозначения:**

- Функция или ASDU не используется.

 $\boxed{\times}$  - Функция или ASDU используется, как указано в настоящем стандарте (по умолчанию).

- Функция или ASDU используется в только в обратном направлении.

- Функция или ASDU используется в обоих направлениях.

Возможный выбор (пустой, X, R или В) определяется для каждого пункта или параметра. Черный прямоугольник указывает на то, что опция не может быть выбрана в настоящем стандарте.

## **1. Система или устройство**

(Параметр, характерный для системы; указывает на определение системы или устройства, маркируя один из нижеследующих прямоугольников знаком «X»)

![](_page_42_Picture_220.jpeg)

# **2. Конфигурация сети**

![](_page_43_Picture_340.jpeg)

### **3. Физический уровень**

(Параметр, характерный для сети; все используемые интерфейсы и скорости передачи данных маркируются знаком «X»)

### **Скорости передачи (направление управления)**

![](_page_43_Picture_341.jpeg)

![](_page_43_Picture_342.jpeg)

### **Скорости передачи (направление контроля)**

### **ГОСТ Р МЭК 60870-5-101-2006**

Приложение А. ГОСТ Р МЭК 60870-5-101-2006 / ГОСТ Р МЭК 60870-5-104-2004.

![](_page_44_Picture_333.jpeg)

![](_page_44_Picture_334.jpeg)

### **Параметры соединения (при использовании асинхронных каналов связи)**

![](_page_44_Picture_335.jpeg)

![](_page_44_Picture_336.jpeg)

## **4. Канальный уровень**

(Параметр, характерный для сети; все используемые опции маркируются знаком X.) Указывают максимальную длину кадра. Если применяется нестандартное назначение для сообщений класса 2 при небалансной передаче, то указывают TypeID (или

Идентификаторы типа) и СОТ (Причины передачи) всех сообщений, приписанных классу 2.

### **ГОСТ Р МЭК 60870-5-101-2006**

В настоящем стандарте используются только формат кадра FT 1.2, управляющий символ 1 и фиксированный интервал времени ожидания.

![](_page_45_Picture_196.jpeg)

При использовании небалансного канального уровня следующие типы ASDU возвращаются при сообщениях класса 2 (низкий приоритет) с указанием причин передачи:

 Стандартное назначение ASDU к сообщениям класса 2 используется следующим образом

![](_page_45_Picture_197.jpeg)

Специальное назначение ASDU к сообщениям класса 2 используется следующим образом

![](_page_45_Picture_198.jpeg)

Примечание: При ответе на опрос данных класса 2 контролируемая станция может посылать в ответ данные класса 1, если нет доступных данных класса 2.

## **ГОСТ Р МЭК 60870-5-104-2004**

В настоящем стандарте используются только формат кадра FT 1.2, управляющий символ 1 и фиксированный интервал времени ожидания.

![](_page_45_Picture_199.jpeg)

![](_page_46_Picture_227.jpeg)

При использовании небалансного канального уровня следующие типы ASDU возвращаются при сообщениях класса 2 (низкий приоритет) с указанием причин передачи:

■ Стандартное назначение ASDU к сообщениям класса 2 используется следующим образом

![](_page_46_Picture_228.jpeg)

■ Специальное назначение ASDU к сообщениям класса 2 используется следующим образом

![](_page_46_Picture_229.jpeg)

## **5. Прикладной уровень**

### **Режим передачи прикладных данных**

В настоящем стандарте используется только режим 1 (первым передается младший байт), как определено в 4.10 ГОСТ Р МЭК 870-5-4.

### **Общий адрес ASDU**

(Параметр, характерный для системы; все используемые варианты маркируются знаком X).

![](_page_46_Picture_230.jpeg)

### **Адрес объекта информации**

(Параметр, характерный для системы; все используемые варианты маркируются знаком X).

![](_page_46_Picture_231.jpeg)

Три байта

![](_page_47_Picture_242.jpeg)

## **Причина передачи**

(Параметр, характерный для системы; все используемые варианты маркируются знаком X).

![](_page_47_Picture_243.jpeg)

![](_page_47_Picture_244.jpeg)

Если адрес источника не используется, то он устанавливается в 0.

![](_page_47_Picture_245.jpeg)

## **Выбор стандартных ASDU**

### **Информация о процессе в направлении контроля**

### **Назначение идентификатора типа и причины передачи**

(Параметр, характерный для станции).

![](_page_47_Picture_246.jpeg)

![](_page_48_Picture_329.jpeg)

![](_page_48_Picture_330.jpeg)

![](_page_49_Picture_327.jpeg)

![](_page_50_Picture_250.jpeg)

### **Обозначения:**

Серые прямоугольники: опция не требуется.

Черный прямоугольник: опция, не разрешенная в настоящем стандарте.

Пустой прямоугольник: функция или ASDU не используется.

Маркировка Идентификатора типа/Причины передачи:

- X используется только в стандартном направлении;
- R используется только в обратном направлении;
- В используется в обоих направлениях.

### **6. Основные прикладные функции**

### **Инициализация станции**

Удаленная инициализация

### **Циклическая передача данных**

Циклическая передача данных

### **Процедура чтения**

Процедура чтения

### **Спорадическая передача**

Спорадическая передача

# **Дублированная передача объектов информации при спорадической причине передачи**

(Параметр, характерный для станции; каждый тип информации маркируется знаком X, если оба типа – TypeID без метки времени и соответствующий TypeID с меткой времени – выдаются в ответ на одиночное спорадическое изменение в контролируемом объекте).

Следующие идентификаторы типов, вызванные одиночным изменением состояния объекта информации, могут передаваться последовательно. Индивидуальные адреса объектов информации, для которых возможна дублированная передача, определяются в проектной документации.

Одноэлементная информация M\_SP\_NA\_1, M\_SP\_TA\_1, M\_SP\_TB\_1,

M\_PS\_NA\_1

 $\Box$  ДвухэлементнаяинформацияМ DP NA 1, MDPTA1, MDP TB 1

 $\Box$  Информация о положении отпаек M ST\_NA\_1,M\_ST\_TA\_1, M\_ST\_TB\_1

 Строка из 32бит M\_BO\_NA\_1,M\_BO\_TA\_1,M\_BO\_TB\_1(если определено для конкретного проекта, см. 7.2.1.1)

 $\Box$  Измеряемое значение, нормализованное М\_ME\_NA\_1,M\_ME\_TA\_1, M\_ME\_ND\_1,M\_ME\_TD\_1

 $\square$  Измеряемое значение, масштабированное M\_ME\_NB\_1, M\_ME\_TB\_1, M\_ME\_TE\_1

 Измеряемое значение, короткий формат с плавающей запятой M\_ME\_NC\_1, M\_ME\_TC\_1, M\_ME\_TF\_1

### **Опрос станции**

- Общий
- $\square$  Группа1  $\square$  Группа7  $\square$  Группа13  $\square$ – Группа2  $\square$ – Группа8  $\square$ – Группа14
- $\square$  Группа3  $\square$  Группа9  $\square$  Группа15
- $\square$  Группа4  $\square$  Группа10  $\square$  Группа16
- 
- $\square$  Группа6 Почипа12

– Группа5 – Группа11 –Адреса объектов информации, принадлежащих каждой группе, должны быть приведены в отдельной таблице

### **Синхронизация времени**

 $\Sigma$ – Синхронизация времени

### **Передача команд**

- Прямая передача команд
- Прямая передача команд уставки

Передача команд с предварительным выбором

- Передача команд уставки с предварительным выбором
- Использование C\_SE\_ACTTERM
- Нет дополнительного определения длительности выходного импульса

Короткий импульс (длительность 1 сек.)

Длинный импульс (длительность 2 сек.)

Постоянный выход (длительность 255 сек.)

### **Передача интегральных сумм**

Режим A: Местная фиксация со спорадической передачей

Режим B: Местная фиксация с опросом счетчика

Режим C: Фиксация и передача при помощи команд опроса счетчика

 Режим D: Фиксация командой опроса счетчика, фиксированные значения сообщаются спорадически

- Считывание счетчика
- Фиксация счетчика без сброса
- Фиксация счетчика со сбросом
- Сброс счетчика
- $X$  Синхронизация времени
- Запрос счетчиков группы 1
- Запрос счетчиков группы2
- Запрос счетчиков группы3
- Запрос счетчиков группы4

### **Загрузка параметра**

- Пороговое значение величины
- Коэффициент сглаживания
- Нижний предел для передачи значений измеряемой величины
- Верхний предел для передачи значений измеряемой величины

### **Активация параметра**

 Активация/деактивация постоянной циклической или периодической передачи адресованных объектов

### **Процедура тестирования**

Процедура тестирования

### **Пересылка файлов**

Пересылка файлов в направлении контроля

Прозрачный файл

Передача данных о повреждениях от аппаратуры защиты

Передача последовательности событий

Передача последовательности регистрируемых аналоговых величин

### **Пересылка файлов в направлении управления**

Прозрачный файл

### **Фоновое сканирование**

Фоновое сканирование

Фоновое сканирование – приоритет передачи самый низкий.

Типы срабатывания фонового сканирования:

- периодически с признаком «фоновое сканирование» (период передачи настраивается отдельно от периодов передачи по периодическому алгоритму)

- адаптивное –любое изменение параметра влечет его передачу с признаком «фоновое сканирование»

- при изменении актуальности – изменение бита IV, NT (если они включены в настройках) у параметра влечет его передачу с признаком «фоновое сканирование».

### **Получение задержки передачи**

![](_page_53_Picture_261.jpeg)

## **Далее только для ГОСТ Р МЭК 60870-5-104-2004:**

### **Определение таймаутов**

![](_page_53_Picture_262.jpeg)

Максимальный диапазон значений для всех таймаутов равен: от 1 до 255 секунд с точностью 1 с.

Максимальное число k неподтвержденных APDU формата I и последних подтверждающих APDU (w):

![](_page_54_Picture_137.jpeg)

Параметры K и W не подлежат изменению.

### **Номер порта**

![](_page_54_Picture_138.jpeg)

# <span id="page-55-0"></span>**Приложение Б. Протокол SNMP**

В рамках протокола SNMP v1 ЭНКС-2 поддерживает передачу следующей базы управляющей информации или Management Information Base (MIB):

![](_page_55_Picture_398.jpeg)

БКВ ЭНКС-2, Руководство по эксплуатации, ЭНКС.681730.001 РЭ. Ред. 06.2023 56

### Приложение Б. Протокол SNMP

![](_page_56_Picture_118.jpeg)

# **3AKA3ATb**

QZSS